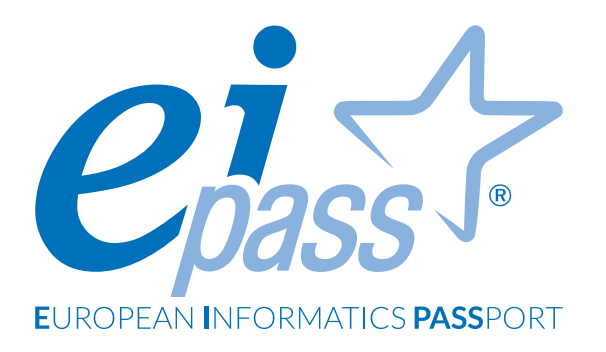

# **LINEE GUIDA UTILIZZO**

Facebook e Web

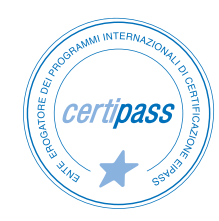

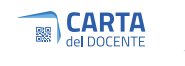

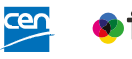

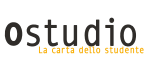

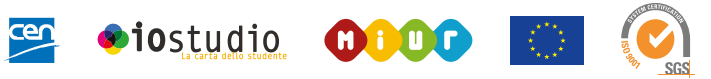

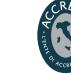

# Indice

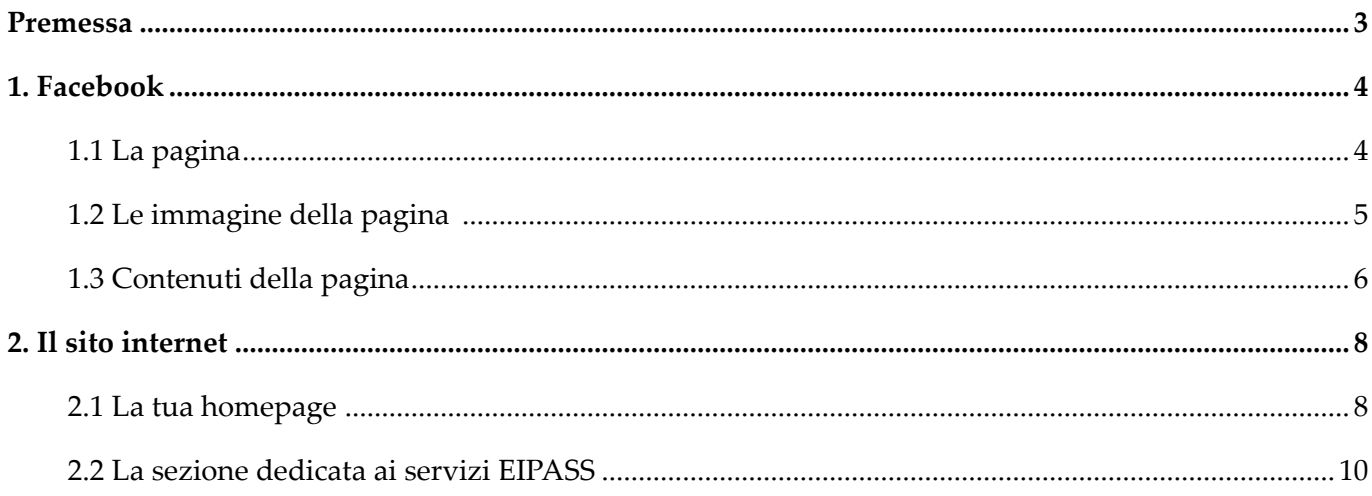

# <span id="page-2-0"></span>**PREMESSA**

L'utilizzo costante, innovativo e coinvolgente dei social e di tutti gli strumenti di comunicazione messi a disposizione dalla Rete costituisce, probabilmente, la migliore forma di promozione di attività e servizi erogati.

Nel nostro caso, gli strumenti disponibili in Rete fungono da ponte tra il nostro lavoro e la risposta dei nostri utenti: svolgere attività di *social media marketing* in modo ragionato e continuo è indispensabile per stabilire rapporti continuativi con gli utenti.

Sulle basi di ciò stabiliamo delle linee guida all'utilizzo dei social e della Rete affinché il Network di Ei-Center possa funzionare, anche sotto questo aspetto, in maniera omogenea e sinergica.

Vi chiediamo, quindi, di seguire questa linea strategica condivisa e di portare avanti una comunicazione uniforme tra i vari canali, nel rispetto di quanto segue.

#### CERTIPASS:

- ha predisposto questo documento per dare informazioni circa il migliore utilizzo di Facebook e dei siti web degli Ei-Center;
- si riserva di effettuare al presente documento ogni modifica o correzione che a propria discrezione riterrà necessaria, in qualsiasi momento e senza dovere nessuna notifica;
- non è responsabile per eventuali errori, omissioni, perdite o danni eventualmente arrecati a causa di tali informazioni ovvero istruzioni ovvero consigli contenuti nella pubblicazione.

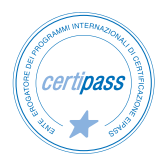

# <span id="page-3-0"></span>**1. FACEBOOK**

#### **1.1 La pagina**

Sai qual è la differenza tra un *profilo* e una *pagina* Facebook?

Le funzioni sono sostanzialmente le stesse ma ci sono un paio di differenze che chiariscono il motivo per cui è indispensabile che un ente prepari e tenga una pagina invece che un profilo:

- tramite un *profilo*, puoi chiedere e dare amicizia, per un numero massimo di 5.000 amici;
- su una pagina, puoi ricevere un numero illimitato *di like (mi piace!)* e, cioè, di valutazioni positive alle attività/ iniziative svolte; è il modo più immediato di verificare la *reputazione* del gestore;
- da una pagina è possibile fare *inserzioni*: si tratta delle campagne a pagamento che permettono di promuovere la propria attività e/o servizi, in modo mirato e circoscritto.

È evidente, quindi, che, se gestisci un centro di formazione, non puoi fare a meno di dedicare una *pagina* a tutte le tue attività.

Se hai già una pagina Facebook dedicata alla tua attività professionale, non ti chiediamo di modificarne appositamente il nome.

Se, invece, intendi farlo (o ancora non ce l'hai… in questo caso ti consigliamo caldamente di attivarla), devi prevedere la seguente denominazione: **nome del tuo centro Ei-Center EIPASS.**

#### *Esempio: Form@ti Ei-Center EIPASS*

Abbiamo deciso questa combinazione tenendo anche in considerazione le *Condizioni d'uso* di *Facebook*, per cui i nomi delle Pagine:

- non devono essere composti da termini generici (come ad esempio *certificazione* o *ente di formazione)*,
- devono essere composti soprattutto con lettere minuscole,
- non devono includere simboli e/o segni di punteggiatura,
- non possono essere composti da troppe parole.

Segui queste indicazioni per evitare di avere problemi con Facebook: la tua pagina, infatti, potrebbe essere *segnalata*  anche per questo.

Se decidi, quindi, di inserire le parole *Ei-Center EIPASS* nel nome della tua pagina, dovrai attenerti alla combinazione suddetta, non essendone previste altre ammissibili (ad esempio non è assolutamente accettabile la formula *EIPASS Milano*). È un'indicazione che diamo per rafforzare e tutelare la riconoscibilità del network.

Valutiamo questo elemento in sede ispettiva.

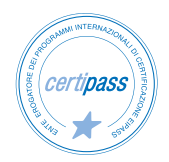

## <span id="page-4-0"></span>**1.2 Le immagine della pagina**

Nella pagina Facebook è possibile inserire 2 immagini che la caratterizzano; solitamente,

- una si usa per inserire il logo dell'ente (immagine del profilo),
- l'altra si usa per descrivere attività, iniziative, novità (l'immagine di copertina o *cover*).

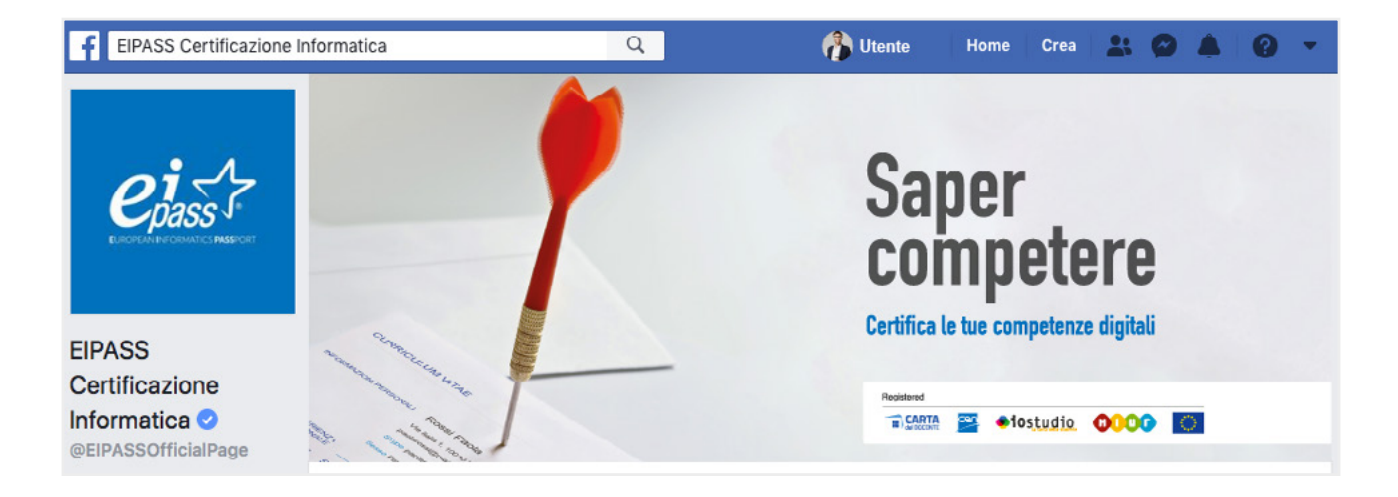

#### *1.2.1 L'immagine del profilo*

Non ci sono indicazioni specifiche per quanto riguarda l'immagine del profilo; non è obbligatorio, quindi, utilizzare il logo EIPASS, potendo inserire quello del tuo ente; se decidi di usare il logo EIPASS, devi caricare [il file .png dispo](https://didasko.eipass.com/downloads/logo_eipass.png)[nibile nell'Area download di DIDASKO](https://didasko.eipass.com/downloads/logo_eipass.png), senza alcuna alterazione e/o ricostruzione tipografica, ridimensionamento o deformazione.

#### *1.2.2 L'immagine di copertina*

L'immagine di copertina si trova nella parte alta della videata; visita la nostra pagina; vedrai che è possibile inserirvi anche dei video. Inserendo immagini, ricorda di:

- inserire frasi e/o slogan che possano incoraggiare gli Utenti a cliccare su *Mi piace!* e a trattenersi sulla pagina: bada, però: il testo non deve coprire più del 20% dell'immagine. Diversamente, Facebook penalizzerà la tua pagina, facendola "girare" di meno,
- rispetta il copyright: non utilizzare immagini altrui.

Di seguito un buon esempio di pagina Facebook di un Ei-Center.

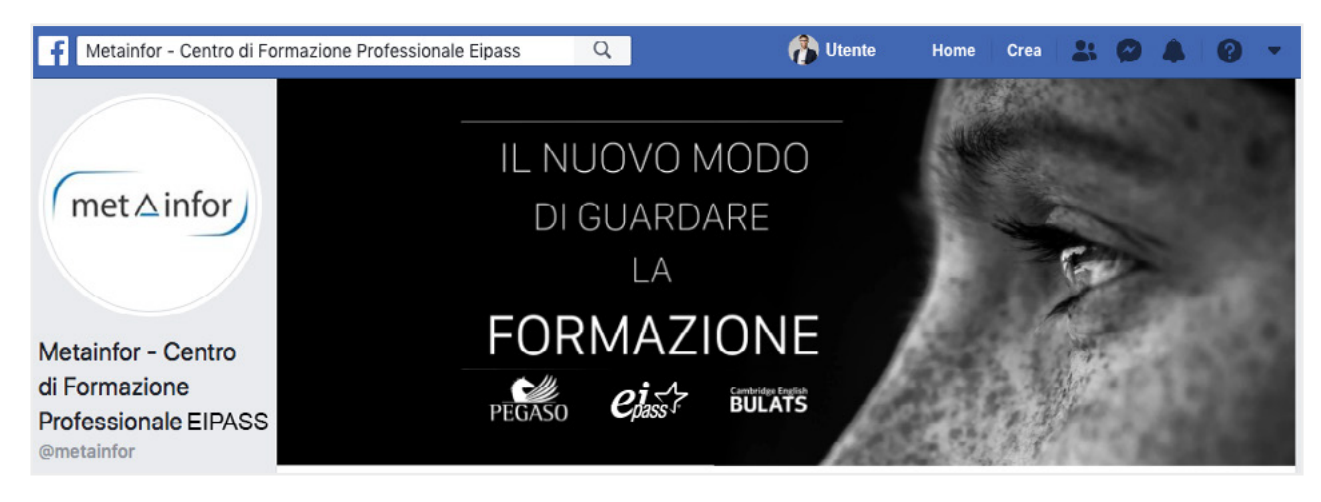

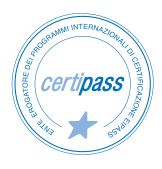

## <span id="page-5-0"></span>**1.3 Contenuti della pagina**

Gestendo una pagina Facebook, devi avere cura di comunicare ed interagire il più possibile, *postando* e rispondendo rapidamente alle richieste degli Utenti. Non sottovalutare il fatto che tutti coloro che passano dalla tua pagina possono dare una *valutazione* complessiva che riguarda soprattutto la prontezza e la precisione nelle risposte date. Tutti possono vedere questa valutazione…

*Postare* è l'attività principale: si tratta, in sintesi, di pubblicare un'immagine con una notizia correlata che verrà visualizzata preferibilmente da chi ha messo il *Mi piace!* sulla tua pagina; se è interessante, sarà *condivisa* e visualizzabile anche da chi ancora non ti conosce.

Postiamo molto frequentemente notizie, promo e aggiornamenti; ti consigliamo, prima di tutto, di condividere tutto sulla tua pagina, magari personalizzando ogni post.

Anche postare fotografie di gruppi di lavoro e/o di consegna attestati è un buon modo per promuovere le attività.

Di seguito, alcuni esempi.

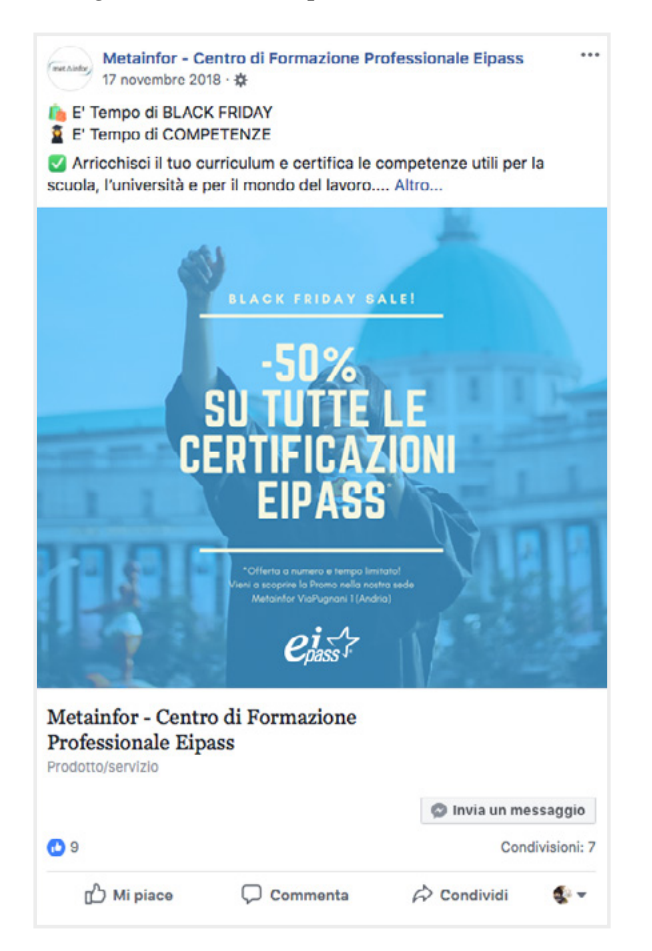

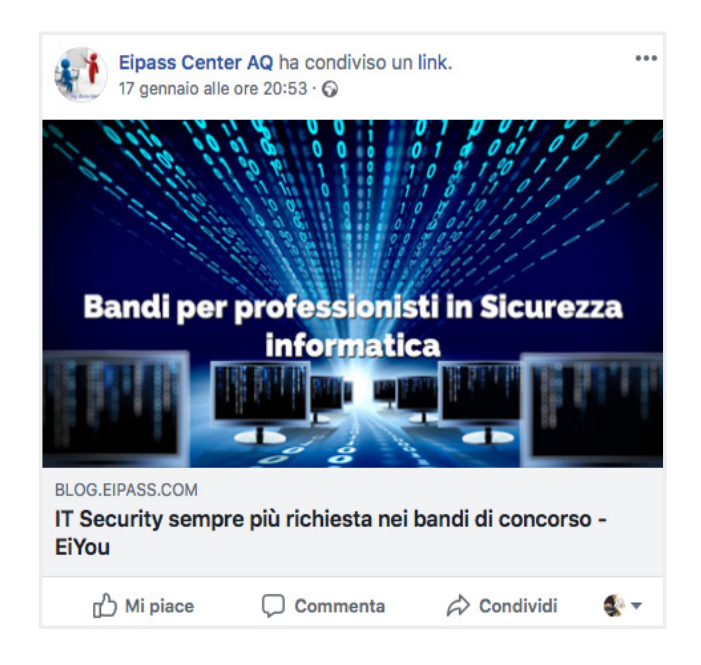

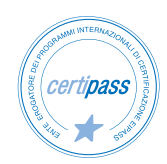

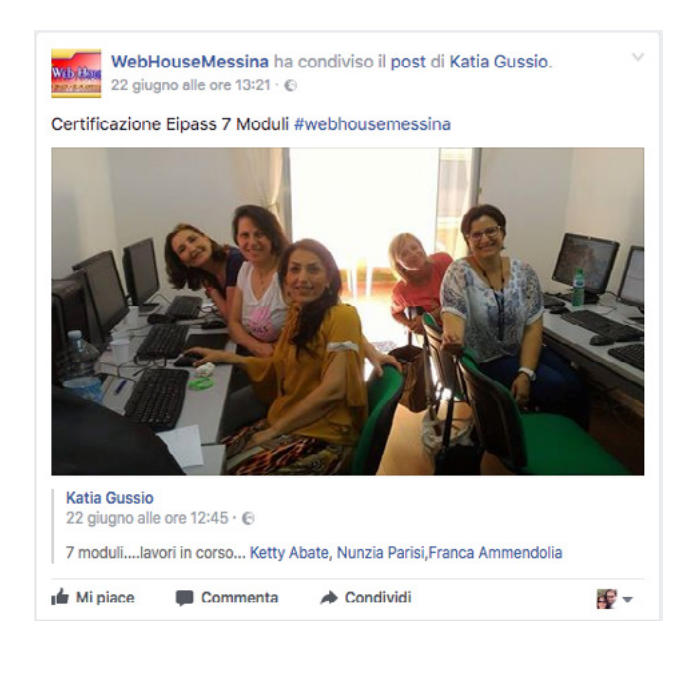

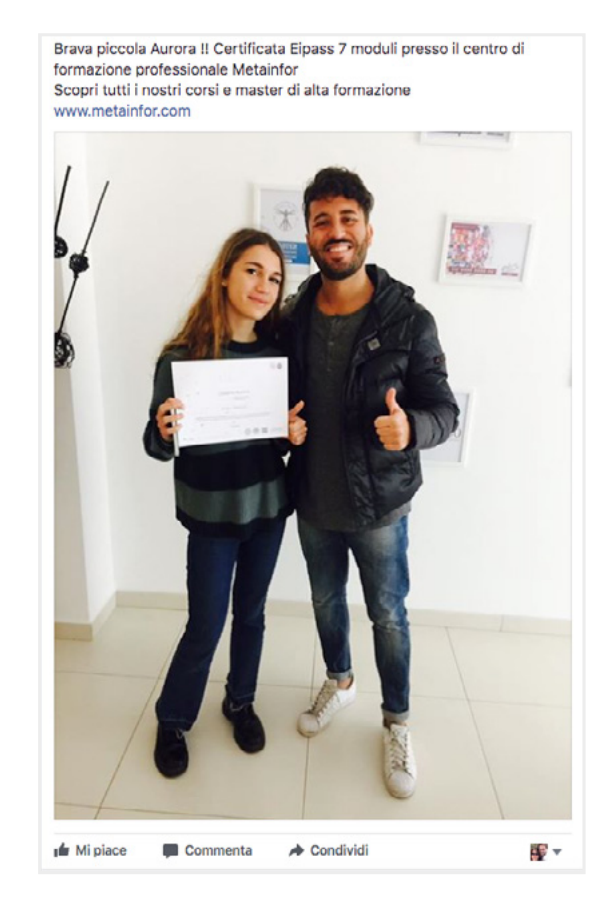

Ti suggeriamo di utilizzare un registro di comunicazione *conciso, diretto e veritiero*: gli Utenti del web cercano informazioni concrete, precise ma soprattutto vere. Dopo aver catturato la loro attenzione con una bella immagine o uno slogan ad effetto, devi appassionarli comunicando in maniera chiara ed immediata, facendo trasparire la veridicità delle informazioni.

Ti consigliamo anche di condividere notizie di attualità riguardanti il campo informatico, digitale, dell'innovazione ecc.; in tal modo potrai monitorare l'interesse e la partecipazione di che segue la tua pagina e captare le loro preferenze.

#### *1.3.1 La pubblicità*

Se vuoi, puoi trasformare i tuoi post in *inserzioni* e utilizzare, quindi, Facebook per fare pubblicità: in questo modo i tuoi post appariranno sulla colonna di destra dei profili di Utenti che ancora non ti conoscono ma che hanno caratteristiche specifiche; sono le stesse che tu avrai settato preparando l'inserzione (ad esempio, residenza, età, livello scolastico, genere, interessi, professione ecc.).

Se sei interessato, vedi le [linee guida sulla Pubblicità o](https://www.facebook.com/policies/ads/) contattaci per avere maggiori informazioni.

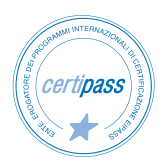

# <span id="page-7-0"></span>**2. IL SITO INTERNET**

Conosci bene quale sia il valore del tuo sito: è la principale *vetrina* della tua attività e dei tuoi servizi.

Devi gestirlo proprio come se si trattasse di una vera e propria vetrina; uno spazio fisico, cioè, in cui sistemare nel migliore dei modi i tuoi prodotti. Solo così potrà davvero trasparire la tua professionalità.

Ricorda di fare sempre riferimento al portale eipass.com: lo aggiorniamo continuamente con novità e proposte che devi condividere, nell'interesse di tutti.

Ecco alcune indicazioni utili per sistemare la home e le sezioni da dedicare ai servizi EIPASS.

#### **2.1 La tua homepage**

Qualunque sia la tua attività principale, è importante che già dalla home si comprenda chiaramente che il tuo ente è accreditato per il rilascio della certificazione EIPASS.

Riportiamo di seguito un ottimo esempio; nel menu principale, la prima voce è proprio *Ei-Center EIPASS*; cliccando sulla voce, si apre un menu a tendina molto ordinato che offre un'immagine chiara ed immediata:

- dei servizi erogabili (*certificazioni informatiche e corsi online*);
- dello strumento dedicato agli Utenti per formarsi in vista della prova d'esame (*Aula Didattica 3.0*).

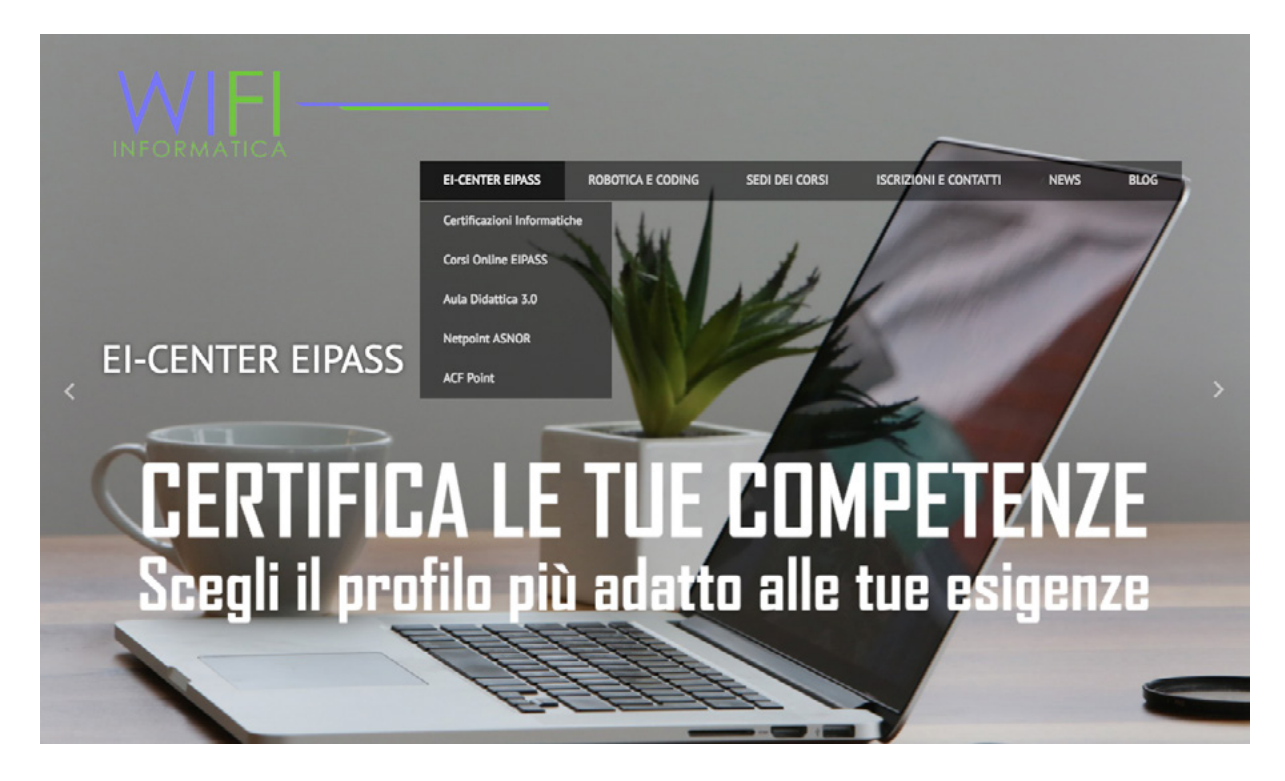

In un sito concepito in altro modo, dove, per esempio, sono diverse le attività svolte, sarebbe opportuno inserire il logo EIPASS e/o un'immagine dedicata, come nell'esempio che segue. Sia il logo che l'immagine devono essere cliccabili e rimandare alla sezione dedicata del sito.

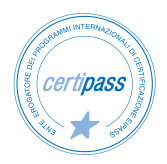

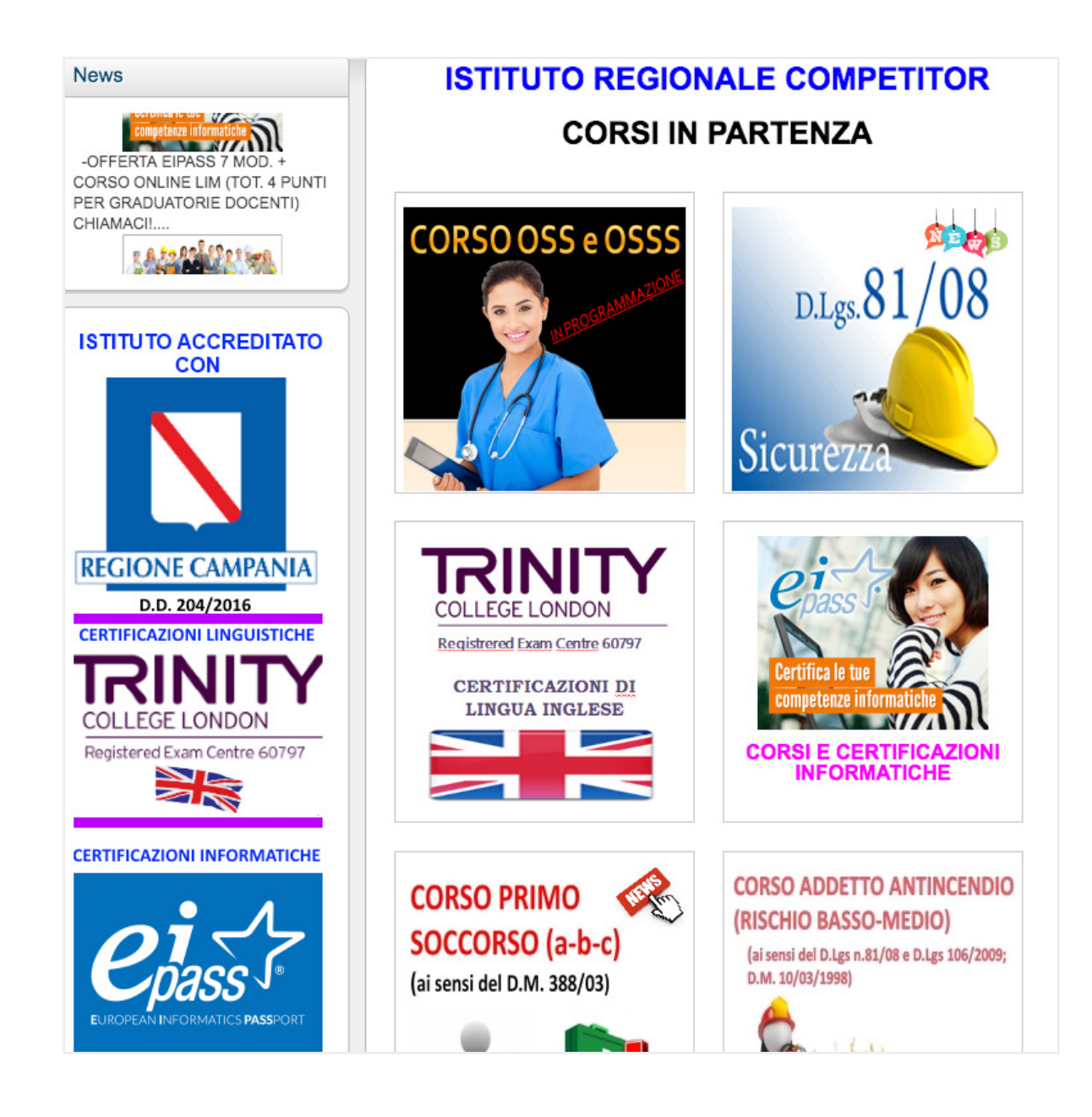

Ricorda che nell'Area download di DIDASKO sono disponibili [banner](https://it.eipass.com/eipass-promo/promo-web-banner/) di diverse dimensioni che ti consigliamo di utilizzare sia per la home che per la sezione dedicata.

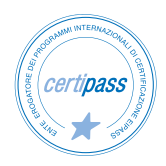

#### <span id="page-9-0"></span>**2.2 La sezione dedicata ai servizi EIPASS**

Organizza come ritieni la sezione o le sezioni dedicate ai servizi EIPASS; ti consigliamo di seguire l'organizzazione e riprendere i contenuti del portale [eipass.com](http://www.eipass.com):

• introduci il servizio, spiegando cosa sia una certificazione informatica e perché sia importante acquisire questi titoli;

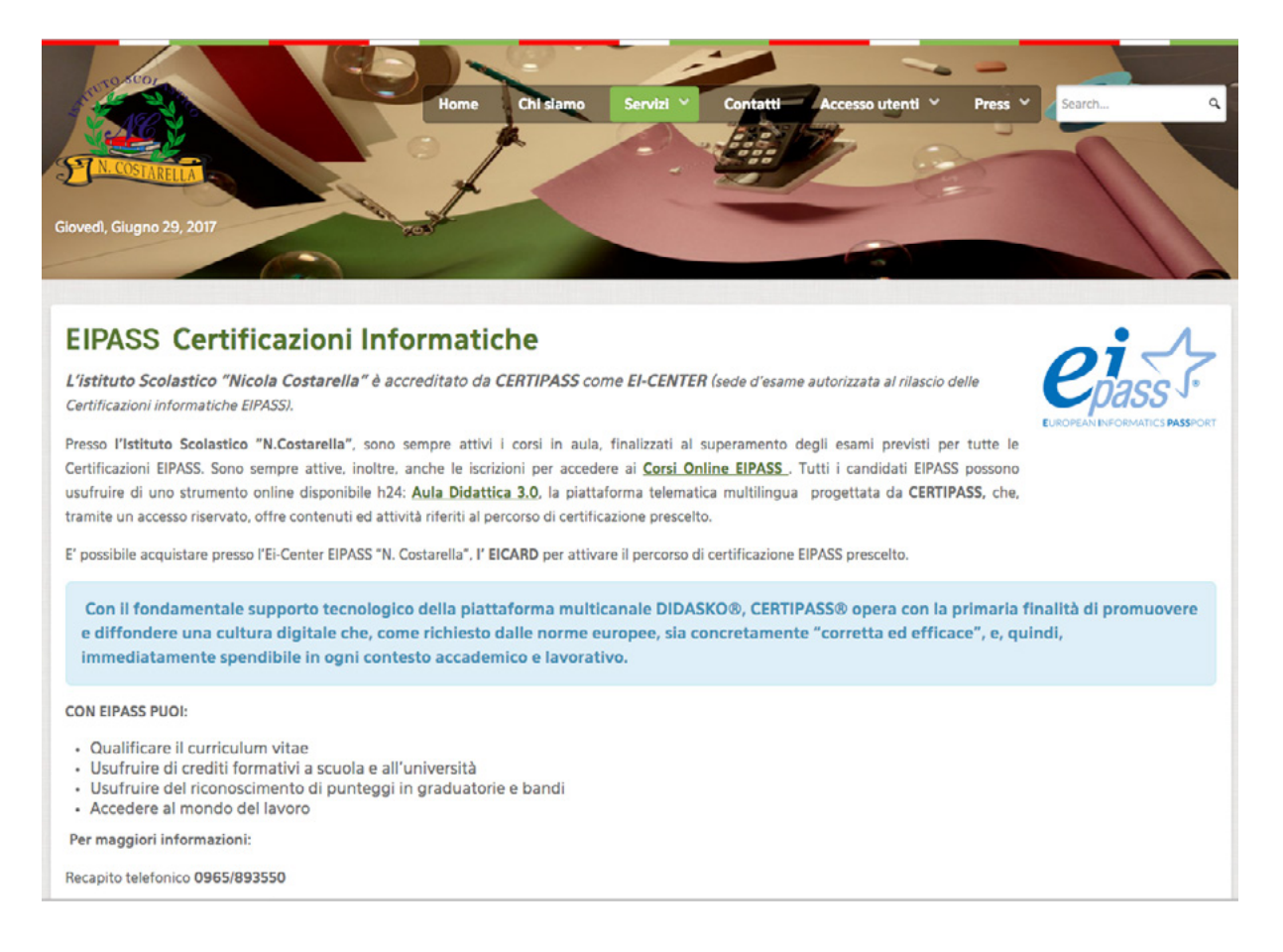

• prevedi due sezioni distinte, una dedicata alle certificazioni, l'altra ai corsi online.

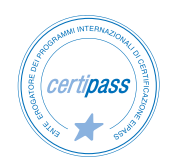

• metti in evidenza le funzionalità dell'*Aula Didattica 3.0.*

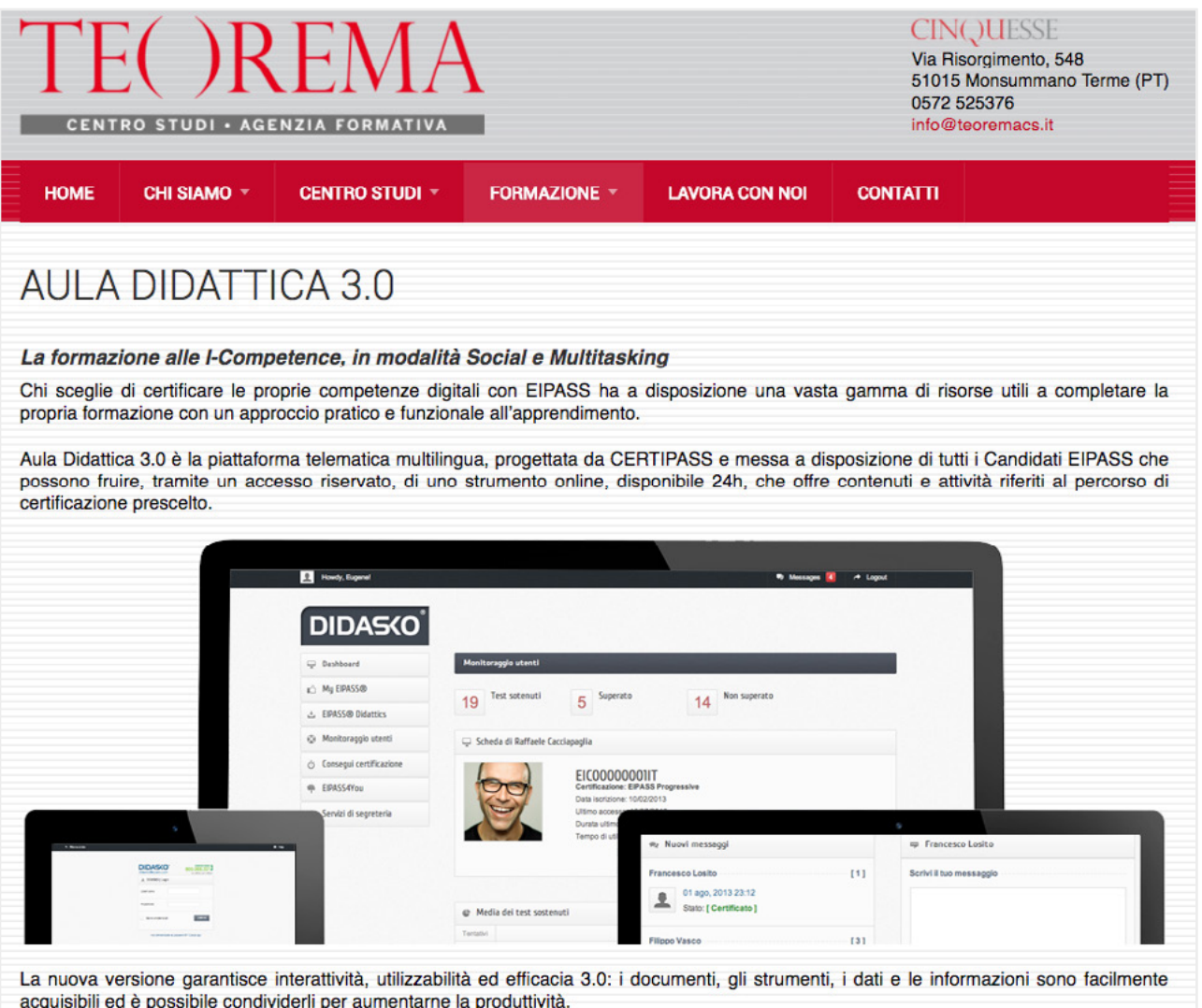

Nel caso in cui ci siano *promozioni o novità importanti* (come, ad esempio, un bando di concorso che preveda l'attribuzione di punteggio al titolo EIPASS) ti consigliamo di inserirne un riferimento direttamente nella home, anche utilizzando direttamente immagini e testi utilizzati sul portale [eipass.com.](http://www.eipass.com)

Ti ricordiamo che, la dicitura **EIPASS** va sempre inserita con carattere maiuscolo.

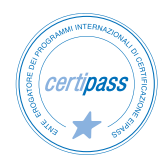

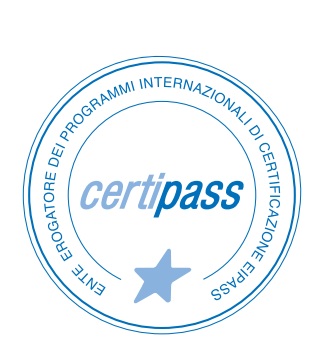

# www.certipass.org

- **>** ENTE EROGATORE DEI PROGRAMMI INTERNAZIONALI DI CERTIFICAZIONE DELLE COMPETENZE DIGITALI EIPASS
- **>** ENTE ACCREDITATO DAL MINISTERO DELL'ISTRUZIONE, DELL'UNIVERSITÀ E DELLA RICERCA PER LA FORMAZIONE DEL PERSONALE DELLA SCUOLA – DIRETTIVA 170/2016
- **>** ENTE ISCRITTO AL WORKSHOP ICT SKILLS, ORGANIZZATO DAL CEN (EUROPEAN COMMITTEE FOR STANDARDIZATION)
- **>** ENTE ADERENTE ALLA COALIZIONE PER LE COMPETENZE DIGITALI AGID
- **>** ENTE ISCRITTO AL PORTALE DEGLI ACQUISTI IN RETE DELLA PUBBLICA AMMINISTRAZIONE, MINISTERO DELL'ECONOMIA E DELLE FINANZE, CONSIP (L. 135 7 AGOSTO 2012) | MEPA
- **>** ENTE PRESENTE SU PIATTAFORMA SOFIA E CARTA DEL DOCENTE

PER INFORMAZIONI SULLE CERTIFICAZIONI INFORMATICHE VISITA IL SITO